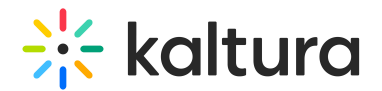

## Set Up Mute Mode

Last Modified on 03/27/2025 8:22 am IST

**ℹ Legacy notice**

This article documents the **legacy KME Room**. For information on the new room, please visit the **new Kaltura Room [documentation](https://knowledge.kaltura.com/help/new-room)**.

Room hosts can change the Mute mode of their live room from a standard Mute mode to a strong Mute mode.

## Standard Mute Vs Strong Mute

Standard Mute allows hosts to mute participants but gives them the ability to unmute themselves anytime. This use case is best suited for a meeting amongst peers. Strong Mute allows hosts to mute participants but does not give participants the ability to unmute themselves. Only the host can unmute participants in the Strong Mute setting. This use case is best suited for a teacher who wants to mute students and not allow them to unmute themselves.

- 1. Click **Settings** in the upper bar.
- 2. Click **Room Mode** tab.
- 3. Click **Standard Mute** or **Strong Mute**

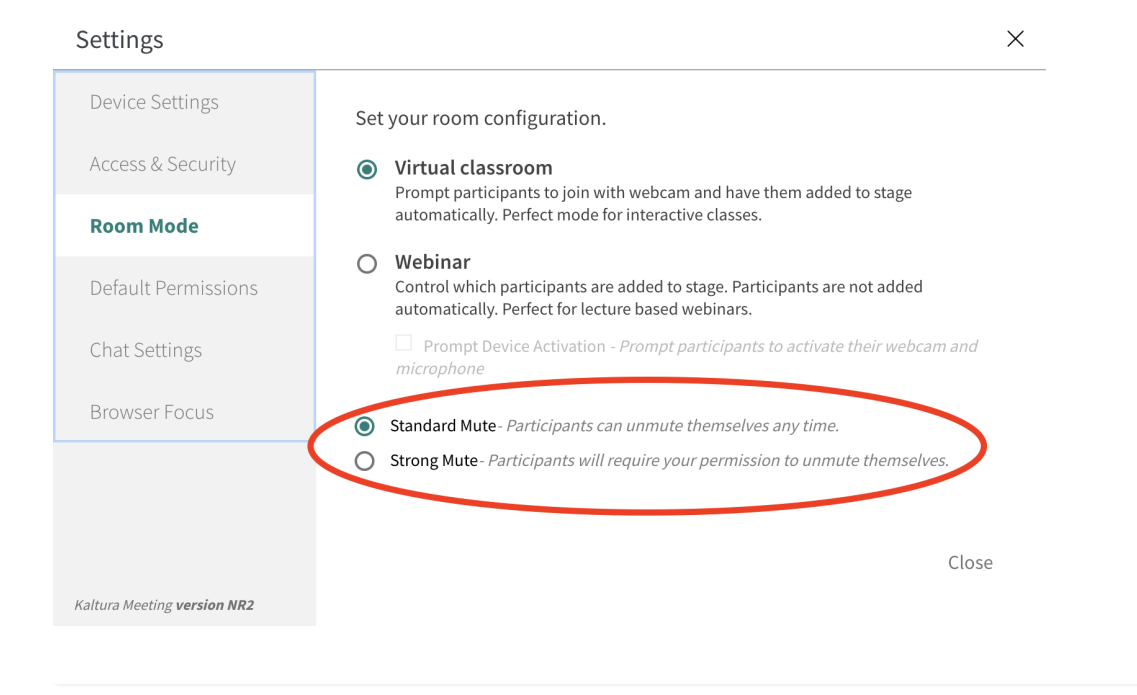

Copyright ©️ 2024 Kaltura Inc. All Rights Reserved. Designated trademarks and brands are the property of their respective owners. Use of this document constitutes acceptance of the Kaltura Terms of Use and Privacy Policy.